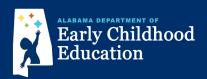

## Pre-registration Instructions for First Class Pre-K in Elmore County

Welcome to Alabama First Class Pre-K Online Pre-Registration Using a tablet, desktop computer, or smartphone, a child must provide a birth certificate documenting that he/she is 4 years old (and not yet 5) on or before September 1, 2022 and must also be an Alabama resident (documented with proof of residence such as a current utility bill or copy of a lease or mortgage) throughout enrollment. parent may access the platformby typing in this correctly and capitalized where needed. This information will go into our official database exactly as it is entered address in thesearch bar: selected, you will be notified in mid-April. Children who are not selected will be placed on a waiting list for any future available spaces This online pre-registration process requires that each family enter a valid email address to establish an account. If your family has more than one child eligible prek.alaceed.alabama.gov for Pre-K, only one family account is needed. Families may pre-register children for multiple program locations. Note that public school programs may restrict eligibility by school zones. Proof of residence (current utility bill or copy of lease or mortgage) is required and may uploaded to your pre-registration account or submitted in person directly to each program for which you pre-register. Additionally, some programs may charge on or fees based on the size of your household and income using Department of Health and Human Services guidelines. Please create only one account. Duplicate accounts will be deleted and may result in delayed pre-registration. This is the landing page. Search for sites Pre-Register To search for nearby First Class Pre-K sites, click Search for Sites or, to begin the pre-registration application, click Pre-Register. Discover First Class Pre-K sites near you Enter your zip code or complete street When searching, enter a zip code address including your city and state. or an address with city and state inthis box.-A map view will show sites near the address entered and the distance from the address. your application. However, you do not have to make a selection on this page. You can choose to do that in the application When sites are displayed, clicking on the heart ♥ to favorite one or more sites requires creation of an YMCA Huntsville Childhood Education Center  $\bigcirc$ 2000-A Vernon Ave SW, Huntsville, 35805, 0.8 miles away account, then multiple sites may View more information be selected and saved, and will appear in the application. More Sonnie Hereford Elementary School  $\odot$ 2755 Wilson Dr NW, Huntsville, 35816, 1,3 miles away information about the site can beviewed by clicking View more View more information information. Create an account: A parent creates an account by Create an account to pre-register and select First Class Pre-K site(s) where you are interested in having your child(ren) attend. Note: It is very important that names are spelled correctly and capitalized probecause information goes into the registration database exactly as entered. entering a first and last name, Log in if you already have an account. an email address, and creating a password. After clicking on Pre-Register, the parent enters family and child information as requested.

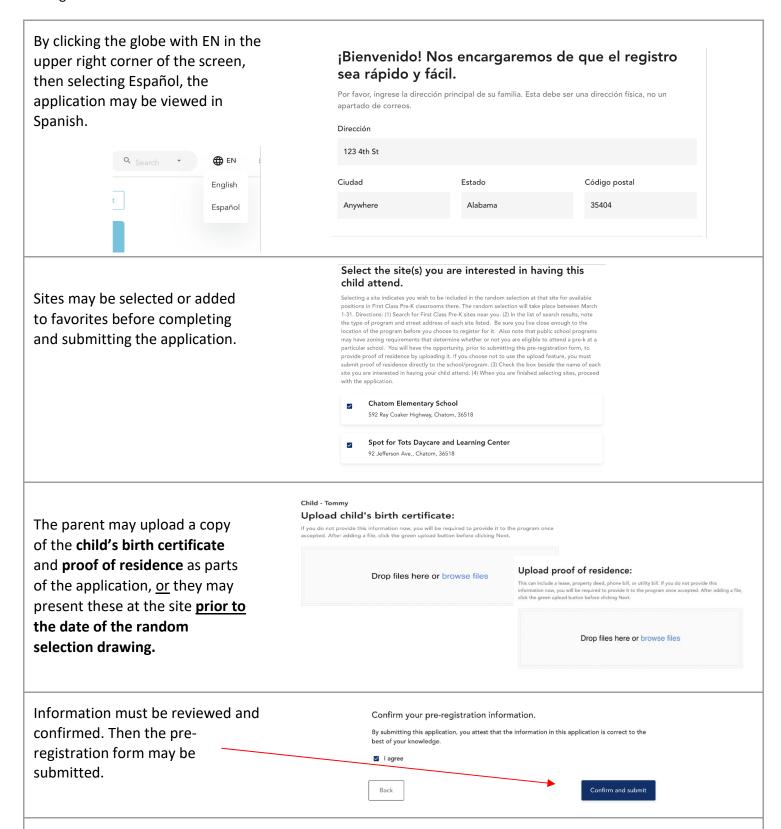

Parents will receive a confirmation email after submitting the pre-registration application. This email indicates the preregistration was successful. After the random selection drawing, emailed notifications for pending and waitlisted students will be sent in early April.